### 5. 서류관리

원산지 충족으로 판정된 완제품 또는 중간재에 대하여 원산지증명서(기관발급, 자율발급), 원산지(포 괄)확인서, 원산지소명서, 원산지요청서 등을 발급하거나 전송 또는 수신할 수 있는 메뉴입니다.

### 5.1 FTA증명서(기관)

 기관발급신청 대상 협정에 대한 원산지증명서를 신청하는 화면입니다. 관세청(UNI-PASS)과 상공회의소 두 가지 기관을 통해 신청하실 수 있습니다. 5.1.1 화면구성

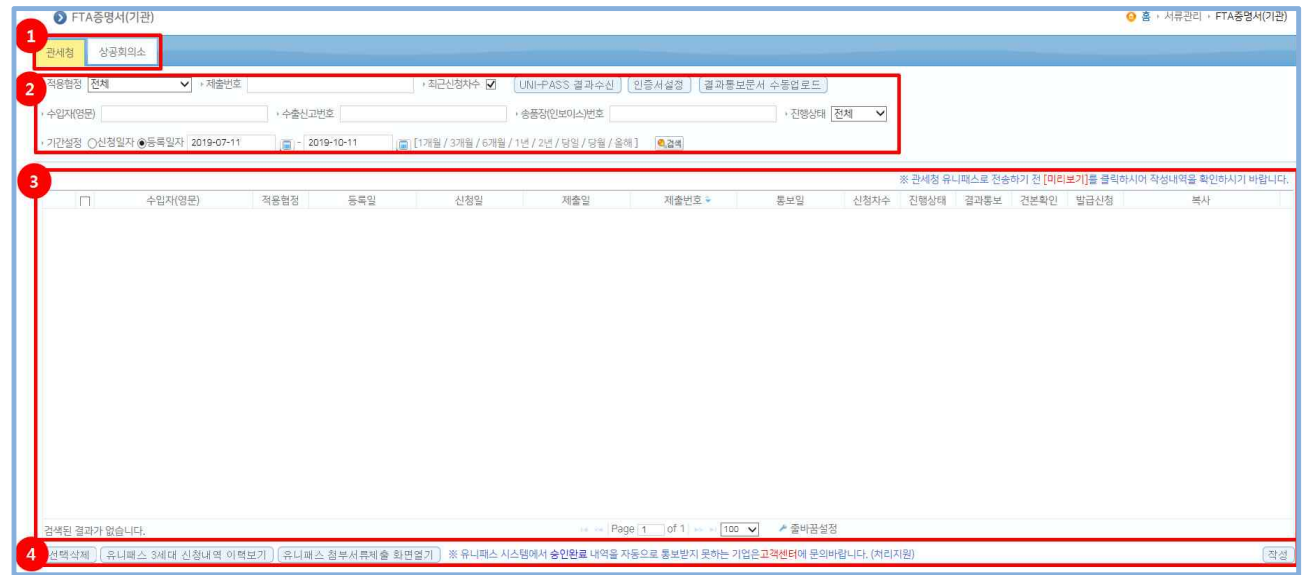

#### <관세청 신청 화면>

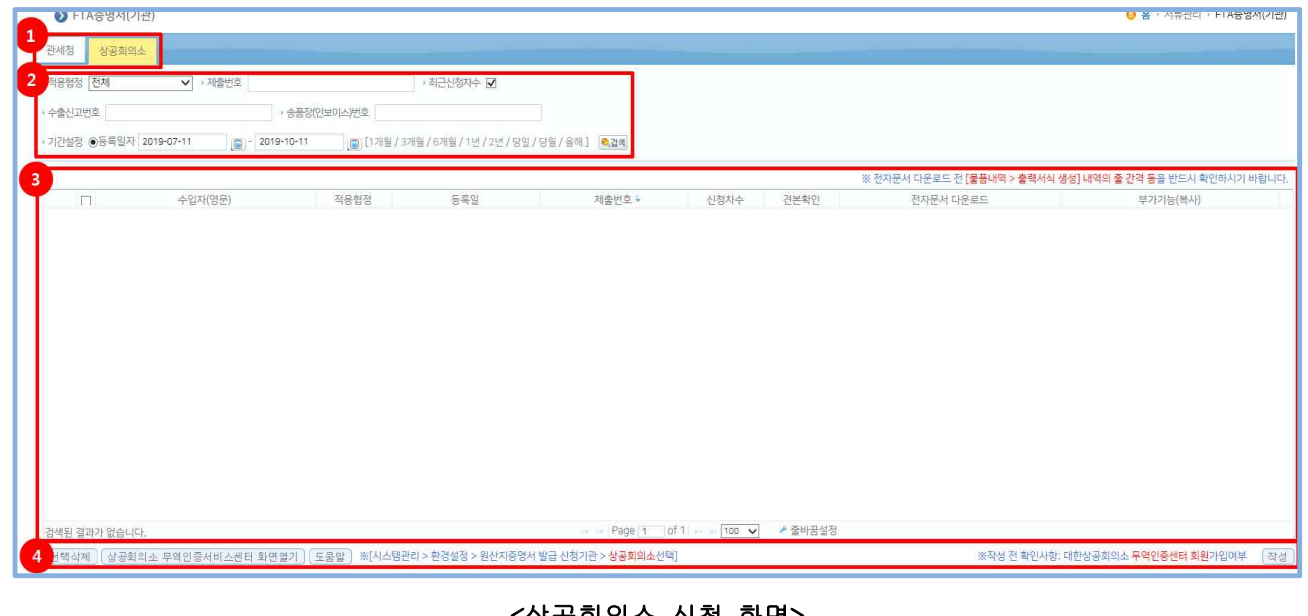

#### <상공회의소 신청 화면>

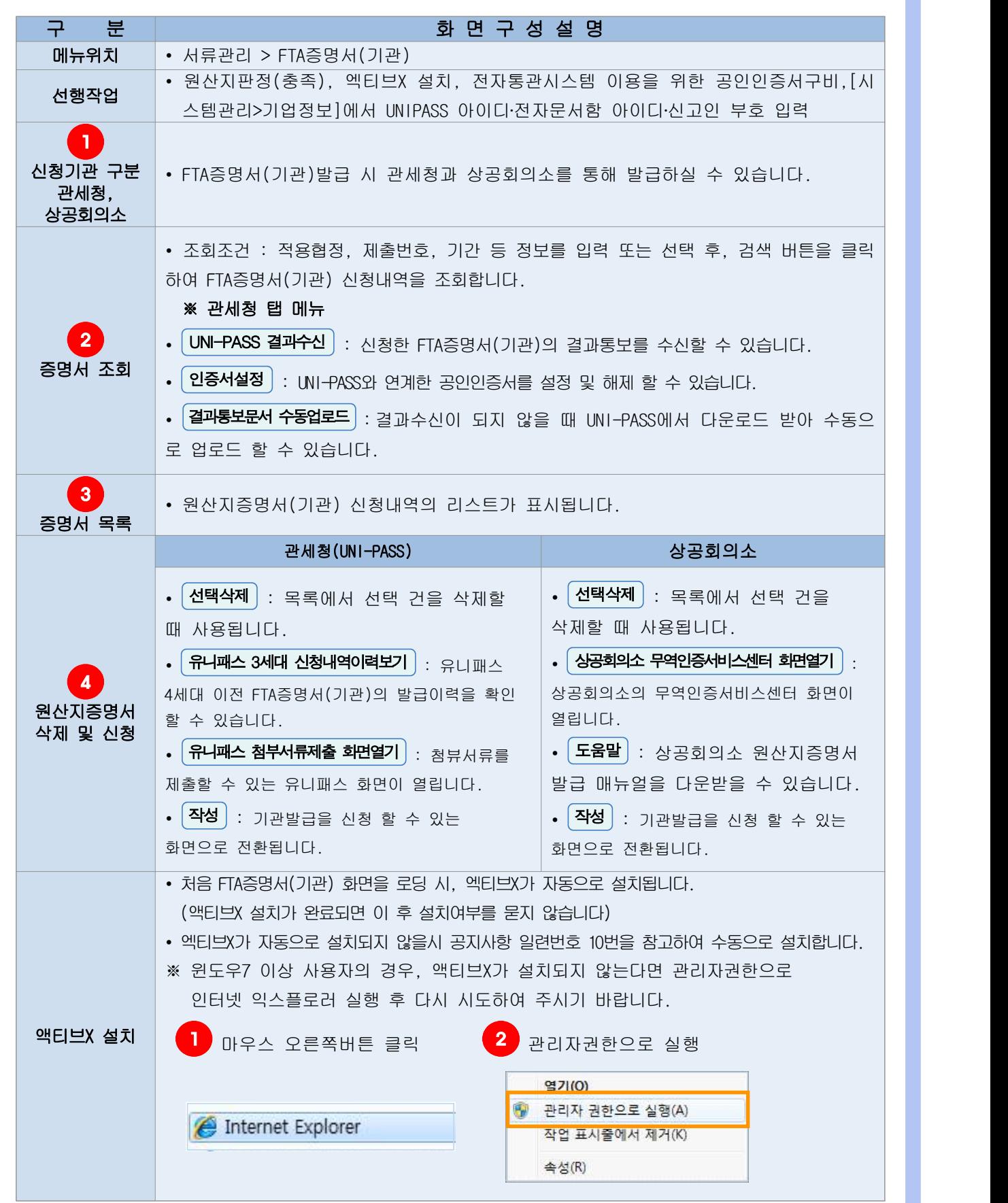

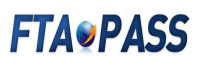

### 5.1.2 FTA증명서(기관) 발급신청서 작성

#### 5.1.2.1 FTA증명서(기관) 신청개요 화면구성

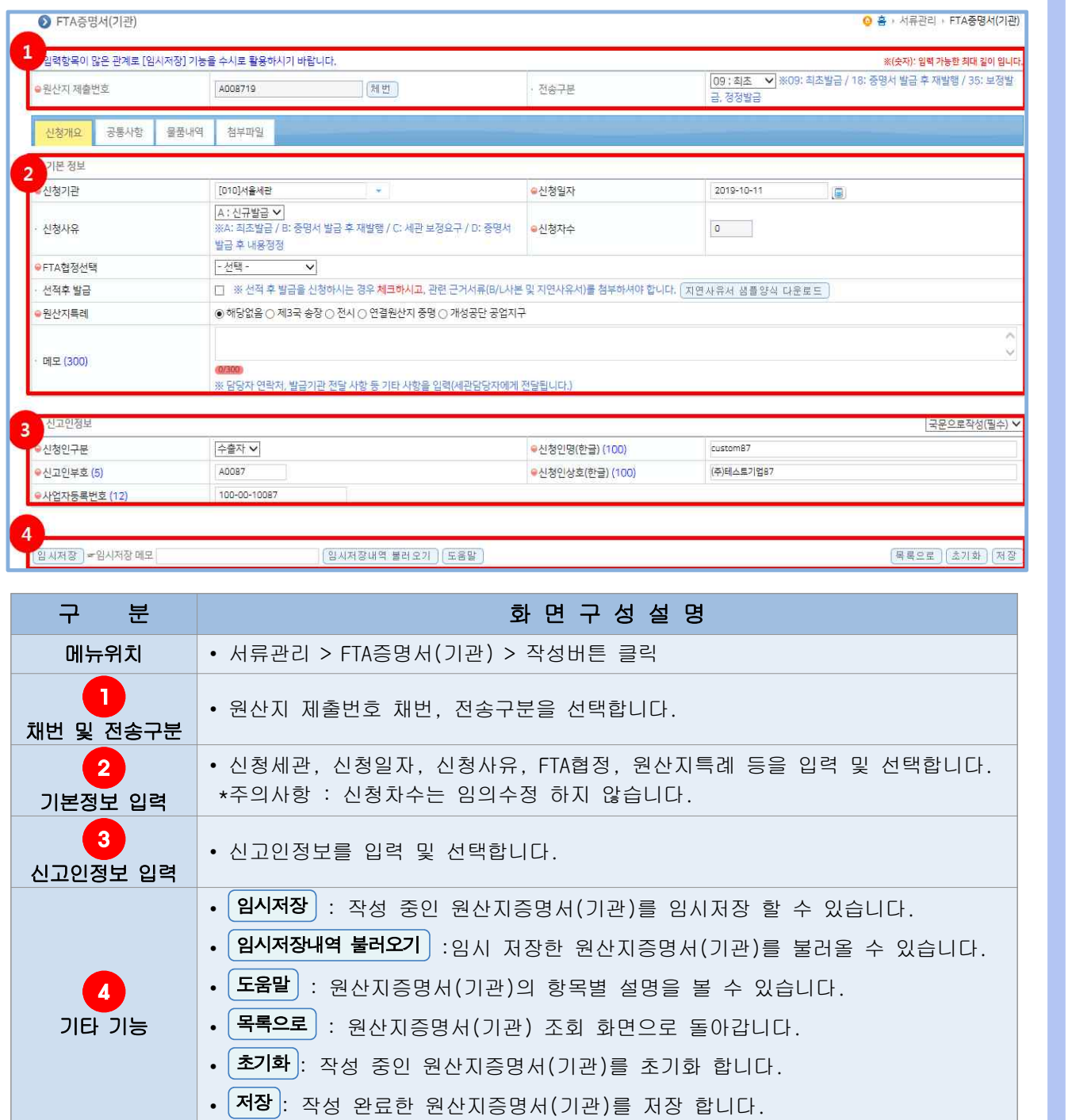

### 5.1.2.2 FTA증명서(기관) 공통사항 화면구성

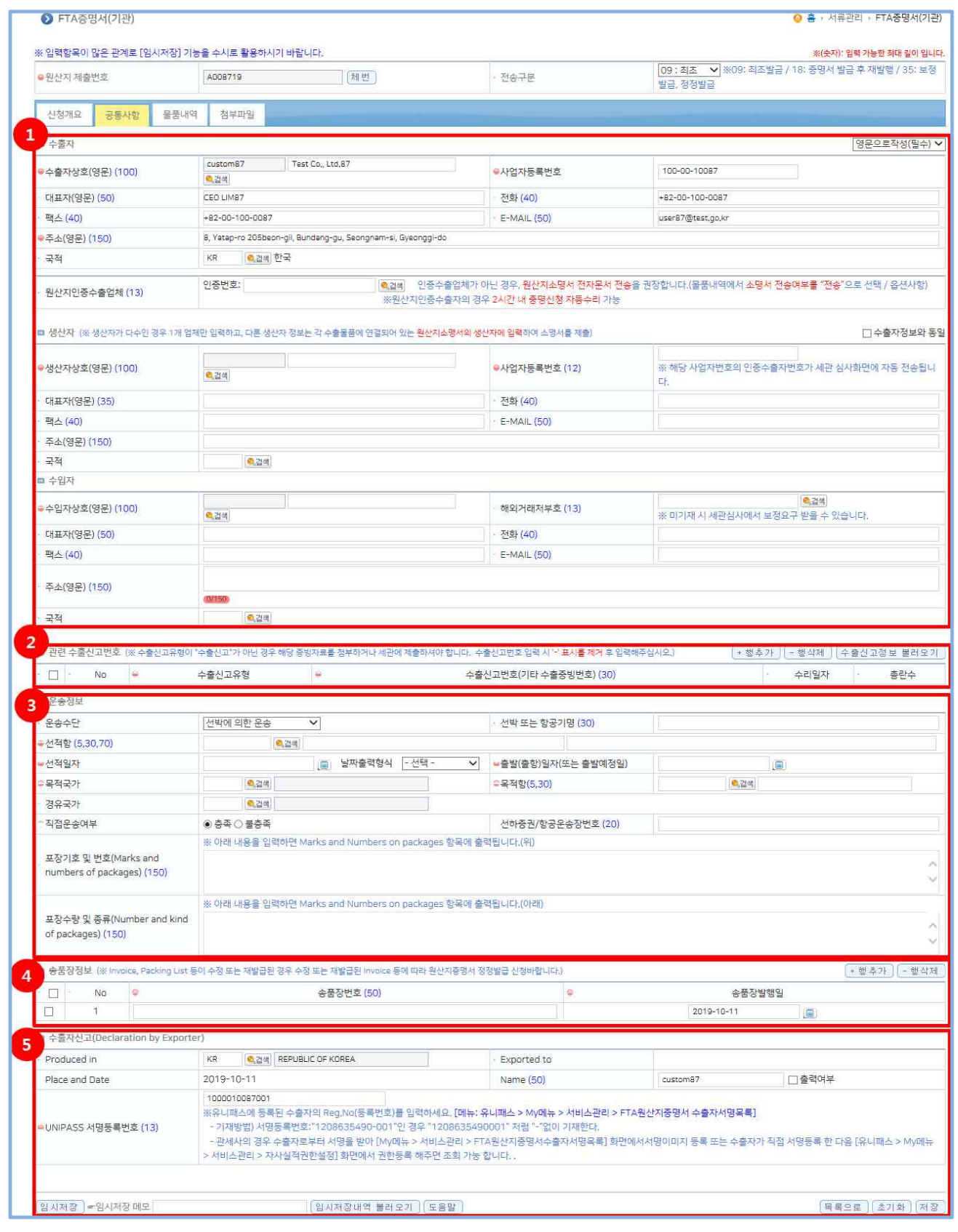

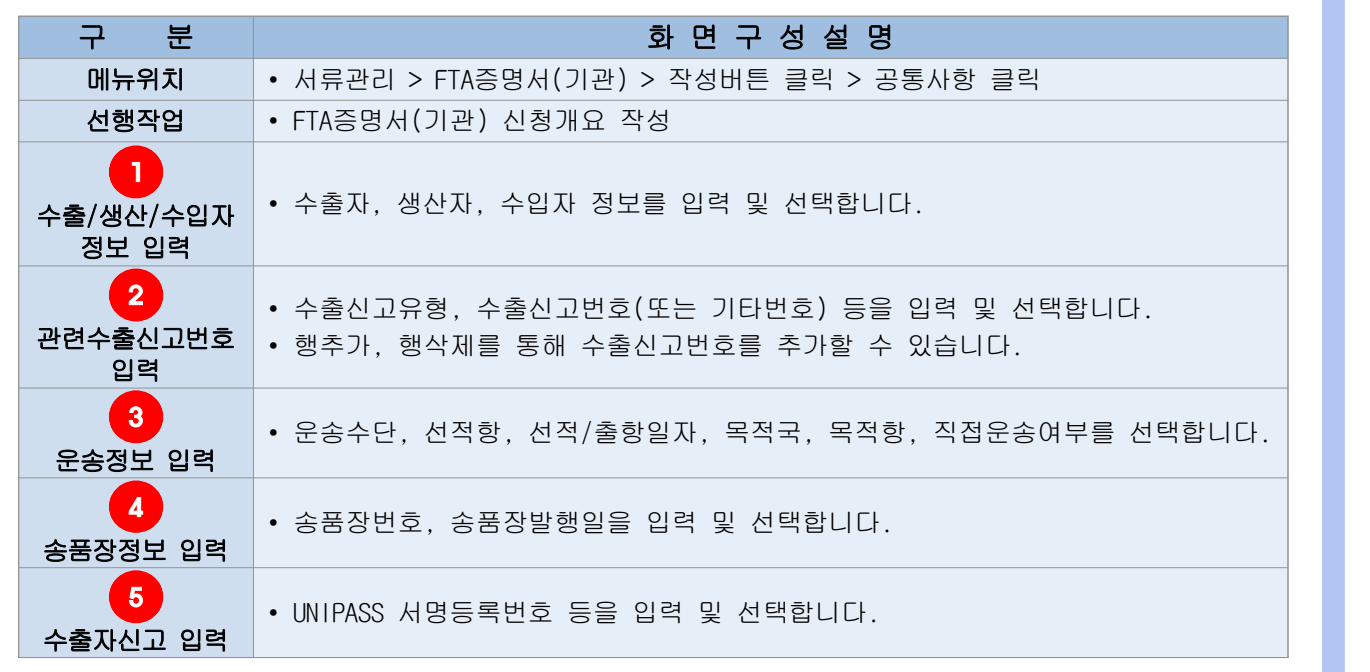

### 5.1.2.3 FTA증명서(기관) 물품내역 화면구성

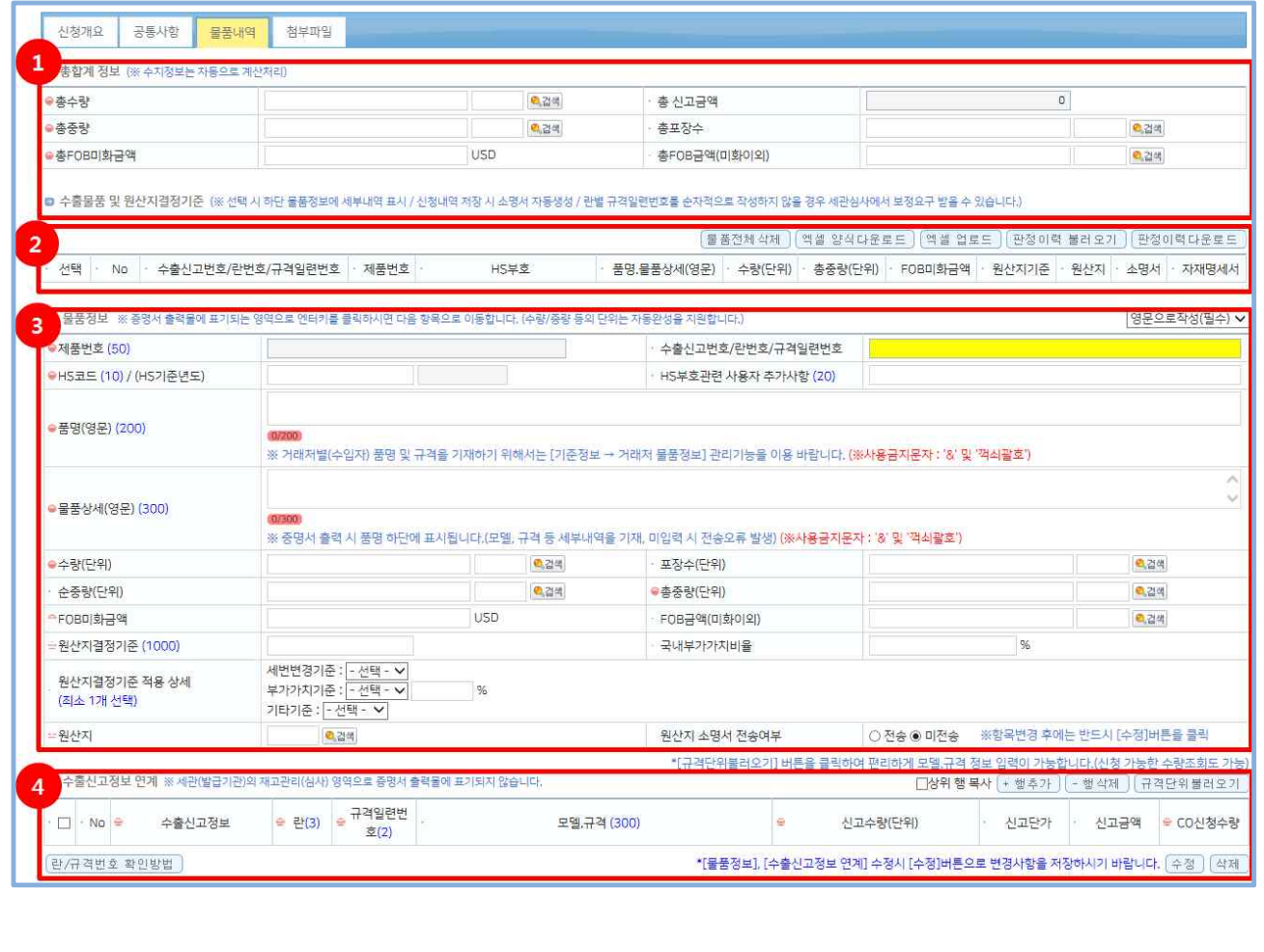

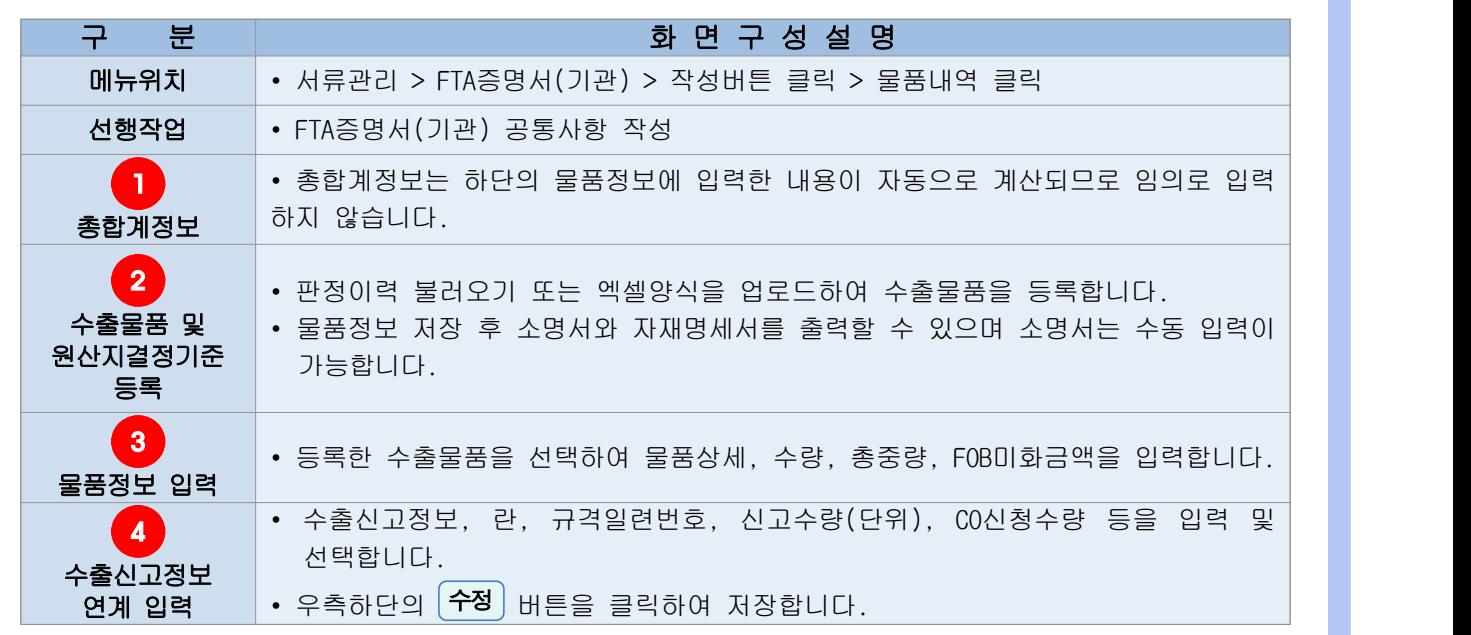

5.1.2.4 FTA증명서(기관) 첨부파일 화면구성

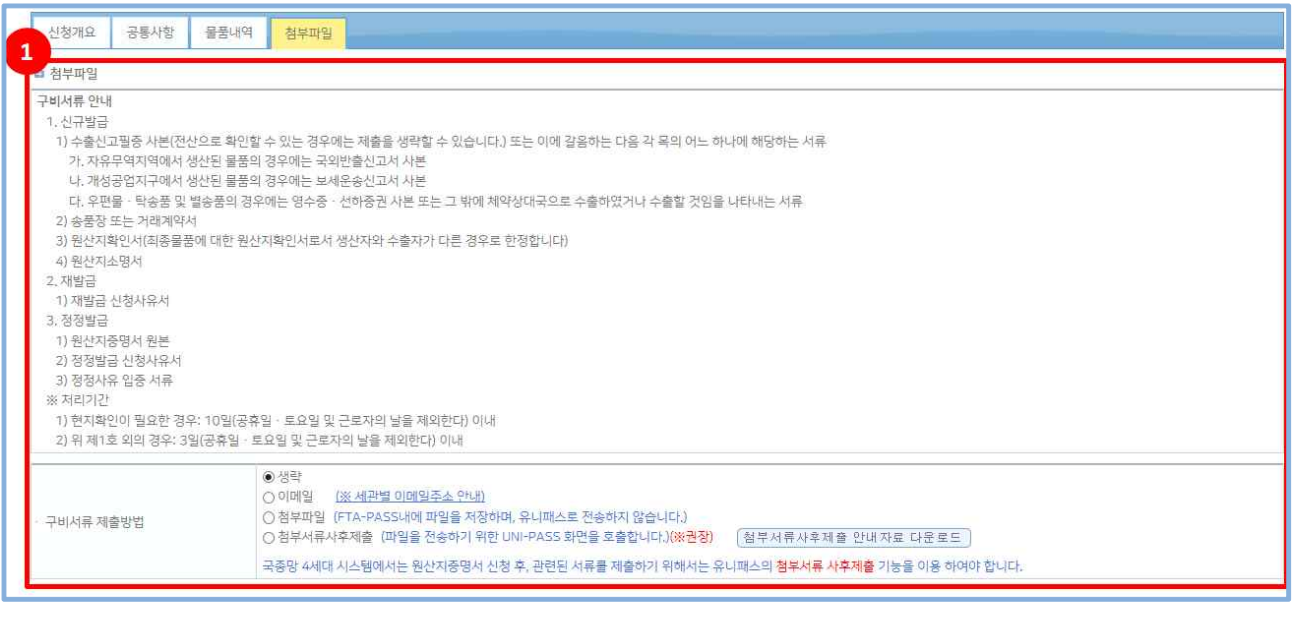

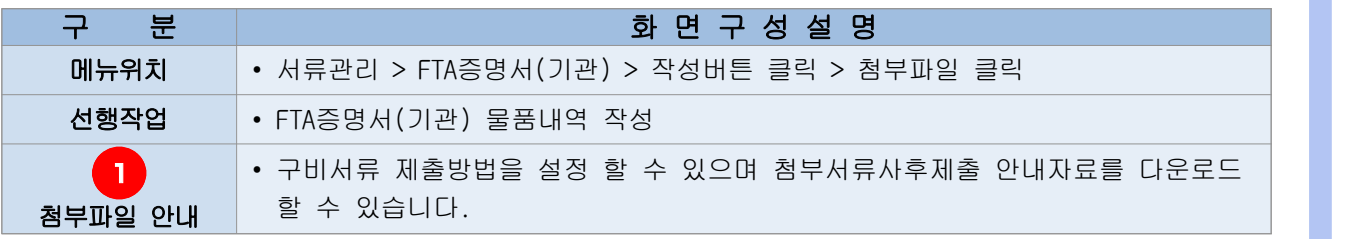

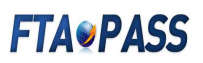

### 5.1.3 기관발급신청서 전송

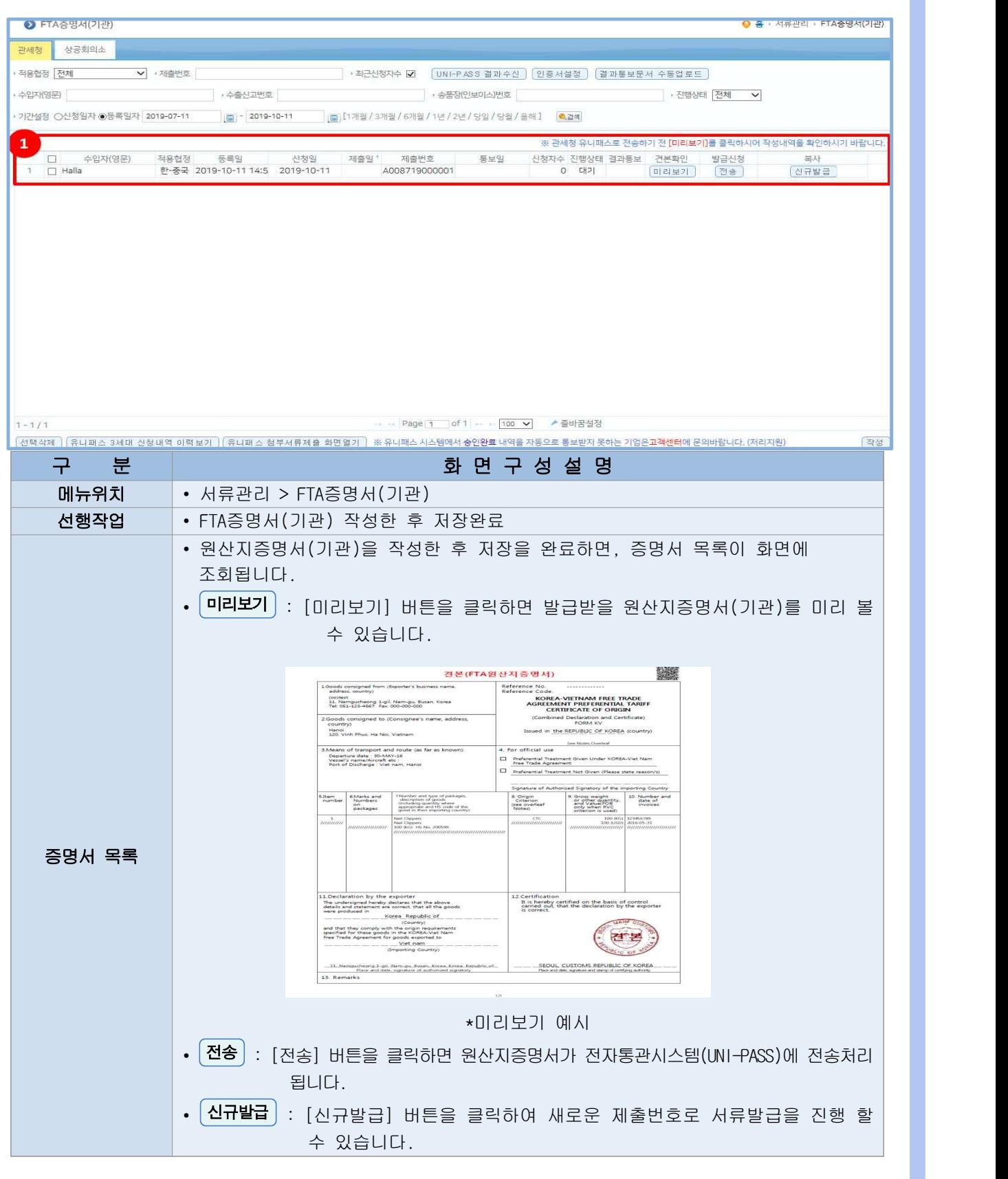

### 5.1.4 기관발급신청내역 확인 및 출력

5.1.4.1 UNI-PASS(https://unipass.customs.go.kr) 로그인 후 [전자신고>처리현황] 클릭

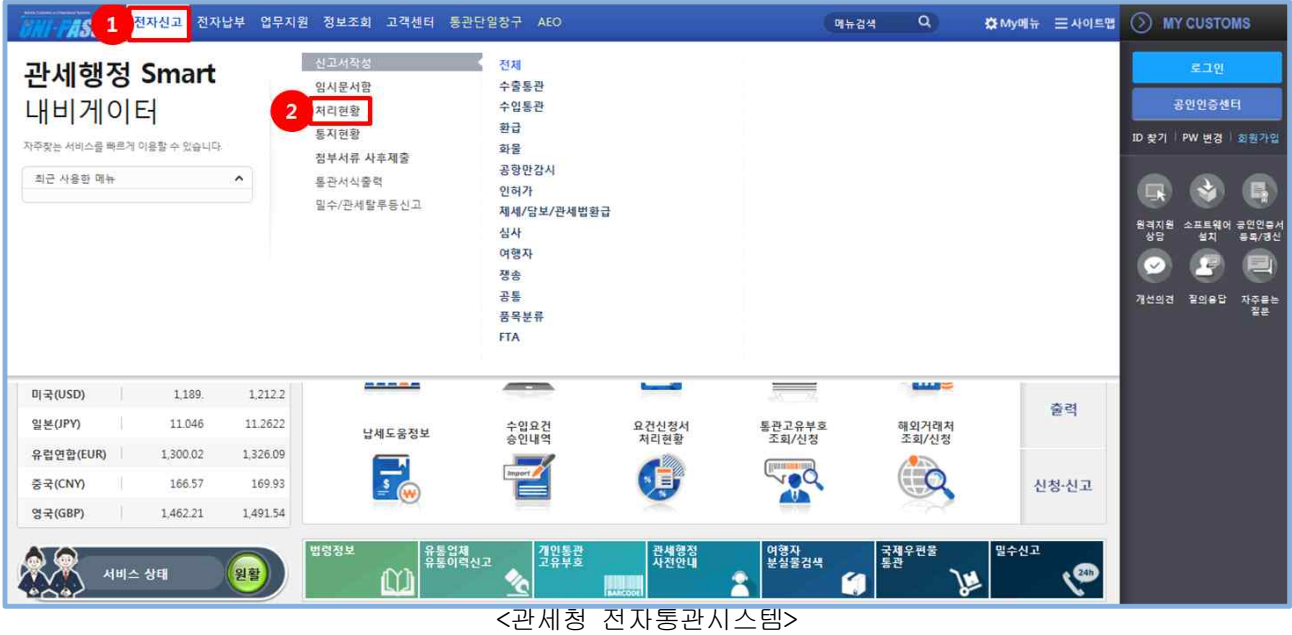

### 5.1.4.2 원산지증명서(기관) 처리현황을 조회하고, 제출번호 클릭하여 출력

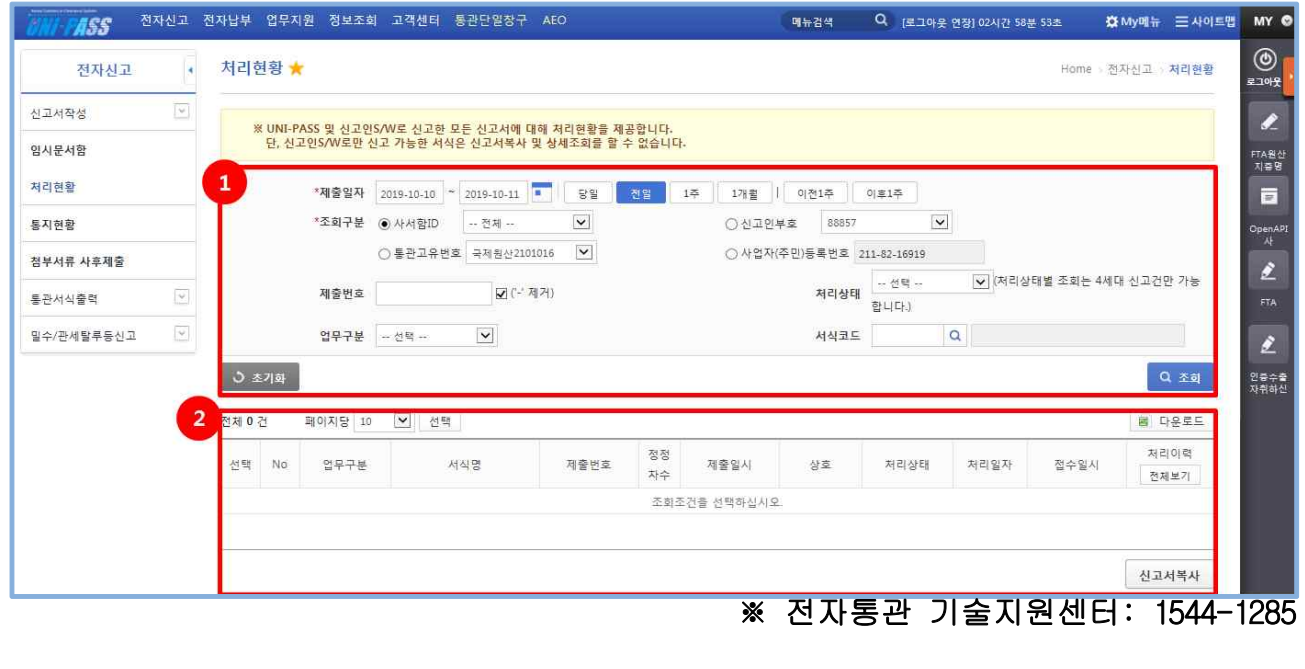